# Mono/Fury

### **Software Synthesizer Plug-In**

Version 2.2

© 2010-2020 by Björn Arlt @ Full Bucket Music <a href="http://www.fullbucket.de/music">http://www.fullbucket.de/music</a>

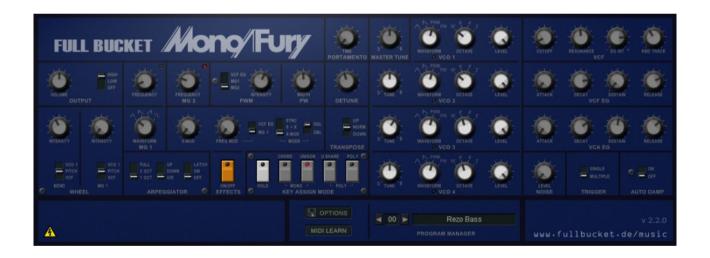

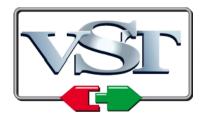

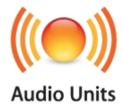

VST is a trademark of Steinberg Media Technologies GmbH Windows is a registered trademark of Microsoft Corporation
The Audio Units logo is a trademark of Apple Computer, Inc.

### **Table of Contents**

| Introduction                        | 3   |
|-------------------------------------|-----|
| A Warning to the Potential User     | 3   |
| Architecture                        | 4   |
| Key Assignment Modes                |     |
| Trigger Mode and Auto Damp          |     |
| Programming the Chord Memory        | 5   |
| Tweaks                              | 6   |
| Patches                             | 7   |
| Program and File Menu               | 8   |
| The monofury.ini Configuration File |     |
| MIDI Control Change Messages        |     |
| MIDI Learn                          |     |
| Parameters                          | 10  |
| Global                              |     |
| Keyboard Assignment Modes           | 10  |
| Wheels Section                      | 10  |
| VCO 1                               | 11  |
| VCO 2                               |     |
| VCO 3                               |     |
| VCO 4                               |     |
| All VCOs                            |     |
| Noise                               |     |
| VCF                                 |     |
| VCF EG                              |     |
| VCA EG                              |     |
| MG 1                                |     |
| MG 2                                |     |
| Effects Section                     |     |
| Arpeggiator Tweaks                  |     |
| Frequently Asked Questions          |     |
| i requeritiy Askeu Questions        | 🛨 🔿 |

#### Introduction

The *Mono/Fury* is a software synthesizer plug-in for Microsoft Windows (VST) and Apple macOS (VST/AU) simulating the classic KORG *Mono/Poly* analog synthesizer of the early 1980's. It is written in native C++ code for high performance even on "lighter" systems. The main features are:

- Close emulation of behavior and all controls
- Monophonic/quadrophonic keyboard action
- Four band-limited oscillators
- Four-pole lowpass filter with self-oscillation
- "Effects" section including Cross modulation and hard sync
- Arpeggiator with sync-to-host option
- Additional tweak section
- Plug-in supports Windows and macOS (32 bit and 64 bit)

### A Warning to the Potential User

1. The Mono/Fury does not sound like it's famous analog archetype.

I own the *Mono/Poly* since 1984 and I am aware that there *is* a difference – however, I think the *aura* is captured pretty well. While testing and recording some songs with the *Mono/Fury* I immediately felt home.

2. The *Mono/Fury* is no extended polyphonic oversized buzz-and-bells has-nothing-to-do-with-the-original recreation.

Why that? Because the *Mono/Fury* is a *simulation* – I wanted to do something *close* to the original, not something more or less. The layout of the *Mono/Poly* offers some unique features but also has some limitations. To me this combination was and is a source of creative inspiration.

3. Hey, but neither "real" Polyphony nor Panorama control!?

Yes. Because the *Mono/Poly* has only one voice and a single mono output. Be grateful, I do spare you the five to ten minutes warm-up time until all four VCOs would be in tune. And I'm pretty sure you will find a pan in your favorite host – or in the kitchen.

4. Damn, why should I ever download or even use this crap?

Damn, you're right. Better go and download the real thing.

#### **Architecture**

The Mono/Fury features four band-limited oscillators ( $VCO^1$ ), each with four selectable waveforms (triangle, sawtooth, pulse with modulated and fixed width), four octave ranges (16' to 2'), individual tuning and volume controls. The VCOs and an optional white noise generator feed a classic four-pole low-pass filter (VCF) with resonance up to self-oscillation. Two envelope generators (EG) control the contour of the filter cutoff and the amplifier (VCA) respectively.

In the *Effects* section, the VCOs can be Cross-modulated and/or hard-synchronized as well as frequency-modulated by the VCF EG or the first modulation generator (*MG1*). MG1 features four waveforms (triangle, falling and rising sawtooth, square) and is also capable of modulating the overall pitch, the pulse width of the VCOs, and the VCF cutoff frequency.

Modulation generator 2 (*MG2*) produces a triangle waveform used to modulate the VCOs' pulse width. Additionally, it is used to control the speed of the built-in arpeggiator. The latter offers three modes (up, down, and up & down), three key ranges (1, 2 or 4 octaves), and can be latched.

### **Key Assignment Modes**

Although the *Mono/Fury* is a monophonic instrument, it offers two "polyphonic" keyboard modes where the VCOs can be played individually (resulting in a four-voice "pseudo-polyphony"; mind that there still is only *one* VCF and only *one* VCA!). Furthermore, the *Chord Memory* mode allows to play a chord of up to four notes (one per VCO) by a single key. This function compensates the lack of a dedicated control for interval-tuning of the VCOs.

<sup>1</sup> VCO = **V**oltage **C**ontrolled **O**scillator. Of course the modules of the *Mono/Fury* are not voltage-controlled in the same way as in analog synthesizers, but I will stick to this neat old-fashioned acronyms.

The following key assignment modes are available:

**Unison** Monophonic keyboard action:

The VCOs are stacked and play the same key.

**Unison/Share** Polyphonic keyboard action:

The pressed keys *share* the VCOs, i.e. if one key is pressed all VCOs will play the same note; if two keys are pressed each note will be played by two VCOs. If more than two keys

are pressed each note will be played by one VCO.

**Poly** Polyphonic keyboard action:

Each key is played by one VCO. If the arpeggiator is

activated each note will be played by one VCO while the next

note will be played by the next VCO in row.

**Chord Memory** Monophonic keyboard action:

The VCOs are stacked and play the relative notes defined by

the Chord Memory function.

**Round Robin** Tweak mode – see section Tweaks!

Monophonic keyboard action:

The pressed key is played by one VCO while the next key is played by the next VCO in row (similar to *Poly* when the

arpeggiator is activated).

### **Trigger Mode and Auto Damp**

Since there is only one filter and one amplifier the parameters *Trigger* and *Auto Damp* are of special interest when playing one of the two polyphonic modes (*Unison/Share* or *Poly*).

On key press, *Single Trigger* will restart the envelopes only when no other key is pressed (legato) while *Multiple Trigger* will restart them always.

If *Auto Damp* is set to *Off* the VCOs will play until all keys have been released (even if their assigned keys are already released). If set to *On* a VCO will be muted as soon as its assigned key is released.

### **Programming the Chord Memory**

Of course this has to be done as with the *Mono/Poly*! Play a chord on the keyboard and click the *Chord Memory* button at the same time. Or activate the *Hold* button, play the desired keys one for one, and then click the *Chord Memory* button. Or set the relative chord notes directly via the hosts' built-in plug-in parameter dialog (if available).

#### **Tweaks**

At some places I decided to insert some minor additions or *tweaks* to the *Mono/Fury* which are not part of the original design. The purist will cry out loud but I think these tweaks are quite useful. Some tweaks are obvious: You can save a plug-in program, you have an integrated MIDI interface, it does not take minutes until the VCOs have warmed-up, the plug-in weights just some hundered kilobytes and not kilograms...;-)

Here, I'm talking about some new *controls*. These tweak controls will be shown when the "Danger / High Voltage" symbol at bottom left of the panel is clicked.

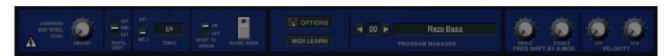

#### Mod Wheel Override

The amount of modulation by MG 1 is controlled by the modulation wheel. However, the position of the mod wheel cannot be stored with the plug-in's programs. This tweak parameter fixes this issue by emulating an initial position of the mod wheel.

#### **Portamento Drift**

The Portamento of the original *Mono/Poly* was set by a four-gang potentiometer – for higher settings this resulted in slightly different Portamento times of the four VCOs. The *Portamento Drift* tweak parameter controls the amount of this effect (*Off, Normal, Extreme*).

#### Arpeggiator Trigger Source

The arpeggiator is usually triggered by MG 2 while the *Mono/Poly* provided a clock input jack for external triggering. This tweak parameter can be used to synchronize the arpeggiator to the host tempo.

## Arpeggiator Tempo

If the arpeggiator is synchronized to the host, this tweak parameter is used to set the tempo in note lengths.

#### Key Assign Mode Reset By Effects Button

When you activate the Effects section, the key assignment mode will be reset to *Unison*. On the *Mono/Poly* it was possible to avoid this behavior by setting a specific jumper on one of the circuit boards. Here, you just set this tweak parameter to *Off*.

#### **Round Robin**

This is an additional monophonic key assignment mode not to be found on the *Mono/Poly* (see section *Key Assignment Modes*). *Round Robin* schedules only one VCO to a key; however, when the next key is pressed it will be scheduled to the *next* VCO in row (similar to the *Poly* mode when the arpeggiator is activated).

#### Frequency Shift of Slave VCOs by X-Mod

Actually this consists of two tweak parameters for the Single and Double Effects modes respectively and needs a bit more explanation.

The Effects section provides Cross modulation which is equivalent to amplitude modulation of one or more slave VCOs by a master VCO; the modulation intensity is controlled by the X-Mod parameter (for maximum X-Mod the Cross becomes Ring modulation).

However, when I compared the sound of the Mono/Furv to the original, it turned out that on the Mono/Poly the X-Mod parameter does not only control the Cross mod intensity but also causes a pitch shift of the slave VCOs, i.e. the higher X-Mod the higher the pitch<sup>2</sup>, and the amount is different for Single and Double mode. This may not happen on every model of the Mono/Poly, thus I decided not to hard-code the pitch shift amount into the Cross mod algorithm but to add these two little tweak parameters.

**Velocity to VCF/VCA** The original *Mono/Poly* does not react to Velocity – the Mono/Fury v2.0 can!

### **Patches**

The Mono/Poly does not have any preset or patch memory to store and recall sounds by a few clicks (thanks to advances in quantum physics, the Mono/Fury does have this capability). Instead, the manufactures often provided patch sheets for their products small diagrams on real paper with parameter settings of "factory presets".

The Mono/Poly was delivered with a booklet of such Setting Charts, and I have integrated those 24 presets into the program memory of the *Mono/Fury*. They are identified by the prefix "Chart:" in the patch name followed by the original English preset name as given in the booklet (except on the patch "Elektronengewehr" where I used the German preset name).

In some cases I had to tweak the patches a little bit since the original charts missed one or more parameter values (for example "Synthetic Guitar" or "Elektronengewehr"); I hope I have captured the original sound designer's intention here.

<sup>2</sup> A quite similar effect will occur if one pushes the panel of the Mono/Poly close to the X-Mod control. This is obviously no feature but related to the analog circuit board mounted directly under the panel. Anyway, I decided not to emulate this behavior.

### **Program and File Menu**

When clicking on the *File* button (disk symbol in the Program section), a context menu opens with the following options:

| Copy Program               | Copy current program to internal clipboard                                                                                        |
|----------------------------|----------------------------------------------------------------------------------------------------|
| Paste Program              | Paste internal clipboard to current program                                                                                       |
| Load Program               | Load a VST program file containing a patch to the<br>Mono/Fury's current program                                                  |
| Save Program               | Save the <i>Mono/Fury's</i> current program to a VST program file                                                                 |
| Load Bank                  | Load a VST bank file containing 64 Mono/Fury patches                                                                              |
| Save Bank                  | Save the Mono/Fury's 64 patches to a VST bank file                                                                                |
| Init Program               | Initialize the current program                                                                                                    |
| MIDI Thru                  | Set globally if MIDI data sent to the <i>Mono/Fury</i> should be sent through to its MIDI output (stored in configuration file)   |
| Ignore Program Change      | Set globally if MIDI Program Change data sent to the <i>Mono/Fury</i> should be ignored (stored in configuration file)            |
| Reload Configuration       | Reload the <i>Mono/Fury's</i> configuration file (see section <i>The monofury.ini Configuration File</i> )                        |
| Save Configuration         | Save the Mono/Fury's configuration file (see section The monofury.ini Configuration File)                                         |
| Select Startup Bank        | Select the VST bank file that should always be loaded when the <i>Mono/Fury</i> is started                                        |
| Load Startup Bank          | Load the Startup VST bank file; can also be used to check what the current Startup bank is                                        |
| Unselect Startup Bank      | Unselect the current Startup bank                                                                                                 |
| Check Online for<br>Update | When connected to the Internet, this function will check if a newer version of the <i>Mono/Fury</i> is available at fullbucket.de |
| Visit fullbucket.de        | Open fullbucket.de in your standard browser                                                                                       |
|                            |                                                                                                    |

### The monofury.ini Configuration File

The Mono/Fury is able to read some settings from a configuration file (monofury.ini) located in the same directory as the Mono/Fury VST DLL (monofury.dll or monofury64.dll) itself. After you have edited this INI file in a text editor, you have to reload it using the Reload Configuration command from the File menu (see section Program and File Menu).

### **MIDI Control Change Messages**

All parameters of the *Mono/Fury* can be controlled by MIDI controllers, or more precise: Each MIDI controller (except *Modulation Wheel* and *Sustain Pedal*) can control one of *Mono/Fury's* parameters. The mapping is defined in the monofury.ini for example like this:

```
[MIDI Control]
# trying to follow GM2 definitions here ;-)
CC7 = 8  # Volume
CC70 = 38  # Effects X-Mod
CC71 = 44  # VCF Resonance
CC72 = 57  # VCA Release
CC73 = 54  # VCA Attack
CC74 = 43  # VCF Cutoff
CC75 = 55  # VCA Decay
CC76 = 48  # MG 1 Rate
CC77 = 39  # Effects FM
CC84 = 13  # Portamento
CC94 = 12  # Detune
...
```

The syntax is straight forward:

```
CC<controller number> = <parameter ID>
```

Given the above example, controller 7 directly controls the overall *Volume* parameter, controller 74 the *VCF Cutoff* etc. As you can see, comments are introduced by the Pound sign (#); they are here just for description purposes and completely optional.

The parameter ID of one of the Mono/Fury's parameters is given in the section Parameters below. Note that the controller number can run from 0 to 110, with the exception of 1 (Modulation Wheel) and 64 (Sustain Pedal); the latter two are simply ignored.

#### **MIDI Learn**

The easiest way to assign MIDI controllers to <code>Mono/Fury</code> parameters is to use the MIDI Learn function. To activate <code>MIDI Learn</code>, click on the respective button and wiggle both the MIDI controller and the <code>Mono/Fury</code>'s parameter that you want to link. If you want to unlearn the assignment, right-click the <code>MIDI Learn</code> button (the label now reads "UNLEARN") and activate it. Now wiggle the MIDI controller or the parameter that you want to unlearn.

### **Parameters**

### Global

| parameter   | ID | description                                             |
|-------------|----|---------------------------------------------------------|
| Volume      | 8  | the overall volume                                      |
| Range       | 9  | Off (no output), Low and High                           |
| Master Tune | 11 | overall tuning of the VCOs                              |
| Detune      | 12 | detunes VCO2 in negative and VCO4 in positive direction |
| Portamento  | 13 | portamento time (0 to 5 seconds)                        |

### **Keyboard Assignment Modes**

| parameter       | ID | description                                                                                                    |
|-----------------|----|----------------------------------------------------------------------------------------------------|
| Key Assign Mode | 0  | five modes are available: <i>Unison, Unison/Share, Poly, Chord Memory</i> , and <i>Round Robin</i> (tweak mode) |
| Hold            | 3  | if set to <i>On</i> the pressed keys will be held until <i>Hold</i> is set to <i>Off</i>                        |
| Trigger         | 1  | two trigger modes are available: Single and Multiple                                                            |
| Auto Damp       | 2  | switches <i>Auto Damp</i> mode on or off                                                                        |
| Chord Memory 1  | 4  |                                                                                                    |
| Chord Memory 2  | 5  | relative pitch of the respective notes of the Chord                                                             |
| Chord Memory 3  | 6  | Memory; a CC value of 127 switches the note off                                                                 |
| Chord Memory 4  | 7  |                                                                                                    |

### **Wheels Section**

| parameter        | ID | description                                                                                                  |
|------------------|----|----------------------------------------------------------------------------------------------------|
| Bend Intensity   | 15 | intensity of pitch bend modulation (source is the pitch bend wheel)                                          |
| Bend Destination | 14 | destination of pitch bend modulation: VCO 1 or Slave VCOs (depending on effects On/Off state), Pitch, or VCF |
| MG1 Intensity    | 17 | intensity of modulation by MG1 (controlled by the mod wheel)                                                 |
| MG1 Destination  | 16 | destination of modulation by MG1: VCO 1 or Slave VCOs (depending on effects On/Off state), Pitch, or VCF     |

### VCO 1

| parameter | ID | description                                                                        |
|-----------|----|------------------------------------------------------------------------------------|
| Waveform  | 18 | four types are available: triangle, sawtooth, pulse with modulated and fixed width |
| Octave    | 19 | footage (16', 8', 4', or 2')                                                       |
| Volume    | 20 | output volume                                                                      |

### VCO 2

| parameter | ID | description                                                                        |
|-----------|----|------------------------------------------------------------------------------------|
| Tune      | 21 | fine tuning                                                                        |
| Waveform  | 22 | four types are available: triangle, sawtooth, pulse with modulated and fixed width |
| Octave    | 23 | footage (16', 8', 4', or 2')                                                       |
| Volume    | 24 | output volume                                                                      |

### VCO 3

| parameter | ID | description                                                                        |
|-----------|----|------------------------------------------------------------------------------------|
| Tune      | 25 | fine tuning                                                                        |
| Waveform  | 26 | four types are available: triangle, sawtooth, pulse with modulated and fixed width |
| Octave    | 27 | footage (16', 8', 4', or 2')                                                       |
| Volume    | 28 | output volume                                                                      |

### VCO 4

| parameter | ID | description                                                                        |
|-----------|----|------------------------------------------------------------------------------------|
| Tune      | 29 | fine tuning                                                                        |
| Waveform  | 30 | four types are available: triangle, sawtooth, pulse with modulated and fixed width |
| Octave    | 31 | footage (16', 8', 4', or 2')                                                       |
| Volume    | 32 | output volume                                                                      |

Mono/Fury Manual

### All VCOs

| parameter  | ID | description                                                        |
|------------|----|--------------------------------------------------------------------|
| PW         | 35 | controls the fixed pulse width for all VCOs                        |
| PWM        | 33 | amount of pulse width modulation for all VCOs                      |
| PWM Source | 24 | source of the pulse width modulation ( $VCF\ EG,\ MG1,$ or $MG2$ ) |

Page 12

### Noise

| parameter | ID | description                                |
|-----------|----|--------------------------------------------|
| Volume    | 36 | output volume of the white noise generator |

### VCF

| parameter | ID | description                                                            |
|-----------|----|------------------------------------------------------------------------|
| Cutoff    | 43 | cutoff frequency of the filter                                         |
| Resonance | 44 | feedback amount of the filter; high values will cause self-oscillation |
| EG Intens | 45 | amount of cutoff frequency modulation by VCF EG (positive or negative) |
| KBD Track | 46 | amount of keyboard tracking                                            |

### **VCF EG**

| parameter | ID | description                   |
|-----------|----|-------------------------------|
| Attack    | 50 | attack time of the envelope   |
| Decay     | 51 | decay time of the envelope    |
| Sustain   | 52 | sustain level of the envelope |
| Release   | 53 | release time of the envelope  |

### **VCA EG**

| parameter | ID | description                   |
|-----------|----|-------------------------------|
| Attack    | 54 | attack time of the envelope   |
| Decay     | 55 | decay time of the envelope    |
| Sustain   | 56 | sustain level of the envelope |
| Release   | 57 | release time of the envelope  |

### MG 1

| parameter | ID | description                                                                 |
|-----------|----|-----------------------------------------------------------------------------|
| Waveform  | 47 | four types are available: triangle, falling and rising sawtooth, and square |
| Rate      | 48 | rate of the MG1                                                             |

### MG 2

| parameter | ID | description     |
|-----------|----|-----------------|
| Rate      | 49 | rate of the MG2 |

### **Effects Section**

| parameter       | ID | description                                                                                                    |
|-----------------|----|----------------------------------------------------------------------------------------------------|
| On/Off          | 37 | switches the effects on and off                                                                                                   |
| X-Mod           | 38 | amount of Cross modulation of slave VCOs (if <i>Mode</i> is set to <i>S&amp;X</i> or <i>XMod</i> )                                |
| Freq Mod        | 39 | frequency modulation of slave VCOs                                                                                                |
| Freq Mod Source | 40 | source of frequency modulation (VCF EG or MG1)                                                                                    |
| Mode 1          | 41 | three types affecting the slave VCOs are available:  Sync: hard sync  S&X: hard sync and Cross modulation  XMod: Cross modulation |
| Mode 2          | 42 | selection of slave VCOs:  Single: VCO 1 modulates slave VCOs 2 – 4  Double: VCO 1 and 3 modulate slave VCO 2 and 4 resp.          |

### Arpeggiator

| parameter | ID | description                                            |
|-----------|----|--------------------------------------------------------|
| Range     | 58 | range of the arpeggiator: 1 Octave, 2 Octaves, or Full |
| Mode      | 59 | arpeggiator mode: <i>Up, Down</i> , or <i>Up/Down</i>  |
| State     | 60 | arpeggiator state: Off, On, or Latch                   |

Tweaks

For a detailed description of the tweak parameters see section *Tweaks*.

| parameter                                             | ID | description                                                                                                    |
|-------------------------------------------------------|----|----------------------------------------------------------------------------------------------------|
| Mod Wheel<br>Override                                 | 61 | overrides the mod wheel to provide a MG1 modulation intensity parameter value of the plug-in                                                       |
| Portamento Drift                                      | 69 | sets the amount of "drift" (Off, Normal, Extreme)                                                                                                  |
| Arpeggiator<br>Trigger Source                         | 65 | sets the arpeggiator clock source to MG2 (internal) or External (VST host)                                                                         |
| Arpeggiator<br>Tempo                                  | 66 | if Arpeggiator Trigger Source is set to External this parameter selects the tempo of the arpeggiator in note lengths                               |
| Key Assign Mode<br>Reset By Effects<br>Button         | 62 | if switched to <i>Off</i> the <i>Key Assign Mode</i> will not be automatically reset to <i>Unison</i> when the <i>Effects</i> section is activated |
| Round Robin                                           | _  | additional key assignment mode with cyclic VCO scheduling (see <i>Key Assign Mode</i> )                                                            |
| Freq Shift of Slave<br>VCOs by X-Mod<br>(Single Mode) | 63 | controls the frequency shift of the slave VCOs by the <i>X-Mod</i> parameter for <i>Single</i> mode                                                |
| Freq Shift of Slave<br>VCOs by X-Mod<br>(Double Mode) | 64 | controls the frequency shift of the slave VCOs by the <i>X-Mod</i> parameter for <i>Double</i> mode                                                |
| Velocity to VCF                                       | 67 | amount of Velocity applied to VCF cutoff                                                                                                    |
| Velocity to VCA                                       | 68 | amount of Velocity applied to VCA volume                                                                                                    |

### **Frequently Asked Questions**

Before you read on here, please make sure that you also have read my statements regarding the *Mono/Fury*'s capabilities and limitations at the beginning of this manual (see section *A Warning to the Potential User*).

#### How do I install the Mono/Fury (Windows 32 bit version)?

Just copy the files monofury.dll and monofury.ini from the ZIP archive you have downloaded to your system's or favorite DAW's VST plug-in folder. Your DAW should automatically register the *Mono/Fury* VST plug-in the next time you start it.

### How do I install the Mono/Fury (Windows 64 bit version)?

Just copy the file monofury64.dll and monofury.ini from the ZIP archive you have downloaded to your system's or favorite DAW's VST plug-in folder. Your DAW should automatically register the *Mono/Fury* VST plug-in the next time you start it.

Note: You may have to remove any existing (32 bit) monofury.dll from your VST plug-in folder or else your DAW may screw the versions up...

# How do I install the Mono/Fury (Mac VST/AU universal 32/64 bit)?

Locate the downloaded PKG package file <code>monofury\_2\_1\_3\_mac.pkg</code> in Finder (!) and do a right- or control-click on it. In the context menu, click on "Open". You will be asked if you really want to install the package because it comes from an "unidentified developer" (me ©). Click "OK" and follow the installation instructions.

### What is the VST plug-in ID of the Mono/Fury?

The ID is 1416.

### Will you support the Mono/Fury?

Yes. If you have problems, found a bug, or have some suggestions about the *Mono/Fury* please send me a mail: full.bucket@gmx.net.

# How can I prevent output clipping (for example when I use high Resonance values)?

Turn down the volume or select the *Low* output range (*Output Range* switch on the left of the panel).

# How can I tune the VCF frequency to the note played on the keyboard?

Turn the *KBD Track* parameter to 6.4 and play MIDI key F#1 to adjust the *Cutoff* parameter so that the VCF is in tune with the oscillators. Or use the patches 29 ("Chart: Whistle") or 45 ("Duophonic Madness") as a base class of your sound.

#### Ups, I cannot find the tweak parameters on the panel...!?

Click the "Danger / High Voltage" symbol at bottom left of the panel and you will.

# If the MG rates are pretty high their associated LEDs on the panel will not blink in sync! Why?

This effect is called *aliasing*. Never mind, I never thought they would work at all!

# Will you someday provide a "true" polyphonic version of the Mono/Fury?

No. I would add a more flexible modulation infrastructure and velocity sensitivity as well, but that would be a new synth like the *blooo* and not a "bigger" *Mono/Fury*.

### How do I know if a new version of the Mono/Fury is available?

When connected to the Internet, open the Options menu (see section *Program and File Menu*) by clicking the disk icon and select the entry "Check Online for Updates". If a new version of the *Mono/Fury* is available on fullbucket.de the respective information will be shown in a message box.